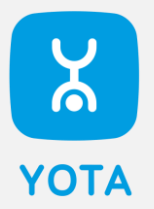

# **Саморегистрация**

#### Что это?

Саморегистрация – проект, позволяющий выдать симкарту для **смартфона** или **планшета** клиенту, которую он сможет самостоятельно зарегистрировать и внести персональные данные.

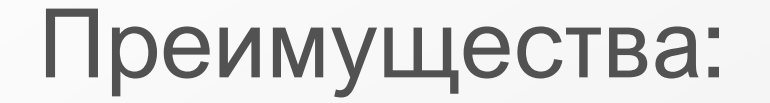

- Не нужно скачивать сторонние приложения
- Доступен перенос номера MNP
- Саморегистрация возможна и для планшетных сим-карт

## Что делает клиент?

Вставляет сим-карту в смартфон и включает передачу данных

Переходит по ссылке из SMS или *[go.yota.ru](http://go.yota.ru/)* 

Выбирает способ регистрации

Делает фото паспорта, если регистрация не через портал «Госуслуги»

A

**FO** 

्री<br>पुर

Вводит адрес регистрации и указывает E-mail

Делает селфи с паспортом, если регистрация не через портал «Госуслуги»

Подписывает заявление ЭП на экране и ожидает подтверждения

 $\frac{1}{2}$ 

Активирует сим-карту, пополняет баланс при необходимости и подключает тариф

#### Первые шаги

Первое действие клиента - вставить симкарту в телефон и включить передачу данных. Далее у клиента есть 2 способа начать процесс саморегистрации:

- Перейти по ссылке [go.yota.ru](http://go.yota.ru/)
- Перейти по ссылке из СМС, которая приходит клиенту на сим-карту сразу после включения передачи данных

На скриншоте справа – пример СМС. Вместо «id.yota.ru» клиенту придёт индивидуальная ссылка.

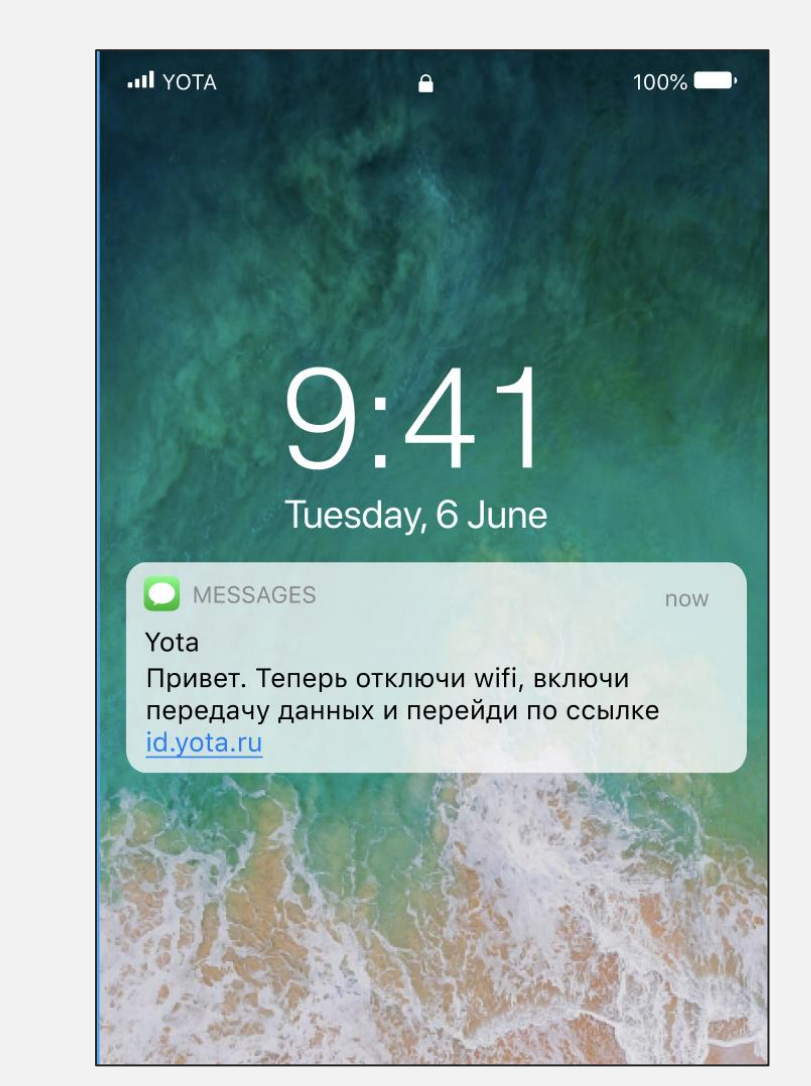

### Начало саморегистрации

Этот шаг зависит от того, какой ссылкой клиент воспользовался.

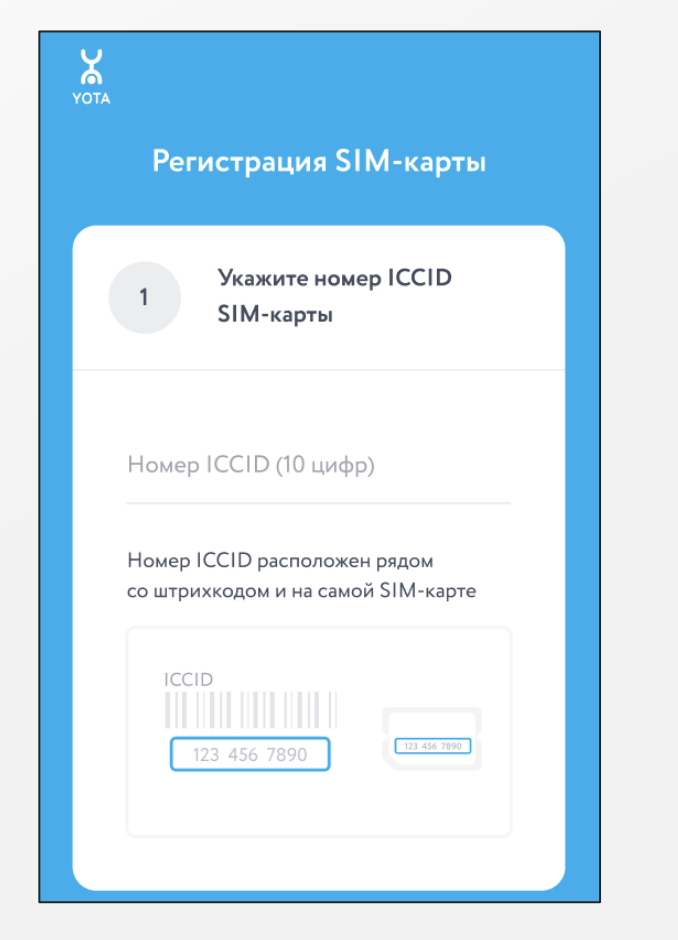

Если клиент перешел по ссылке go.yota.ru

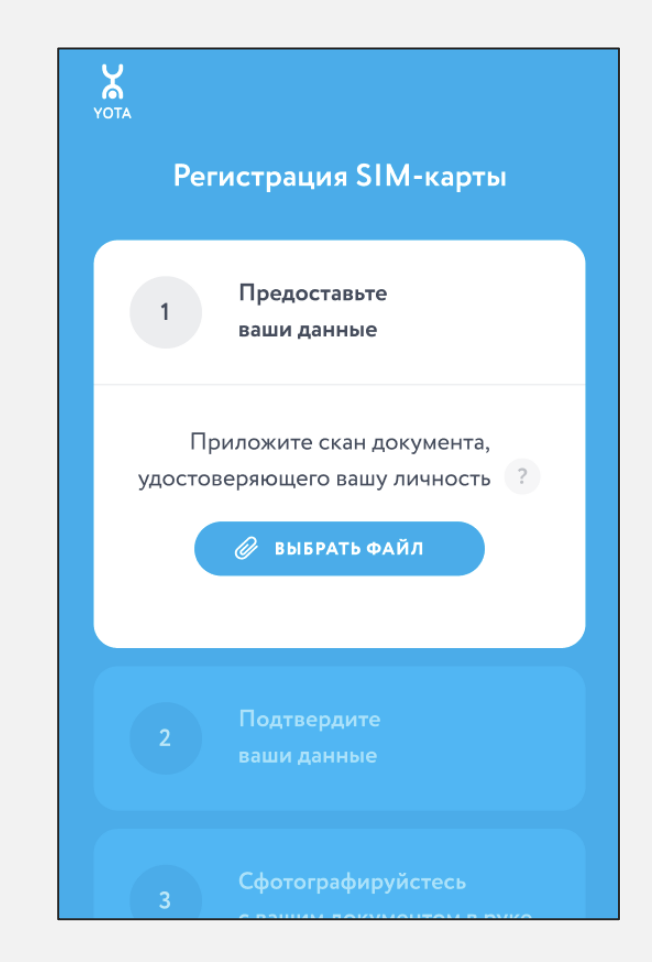

Если клиент перешел по ссылке из СМС

#### Фото паспорта

Шаги далее совпадают для всех клиентов.

Клиенту доступна саморегистрации через паспорт РФ и Паспорт иностранного гражданина или выбрать авторизацию через ЕСИА Госуслуги

При нажатии выбрать файл клиенту будет предложено сделать фото паспорта через камеру своего смартфона

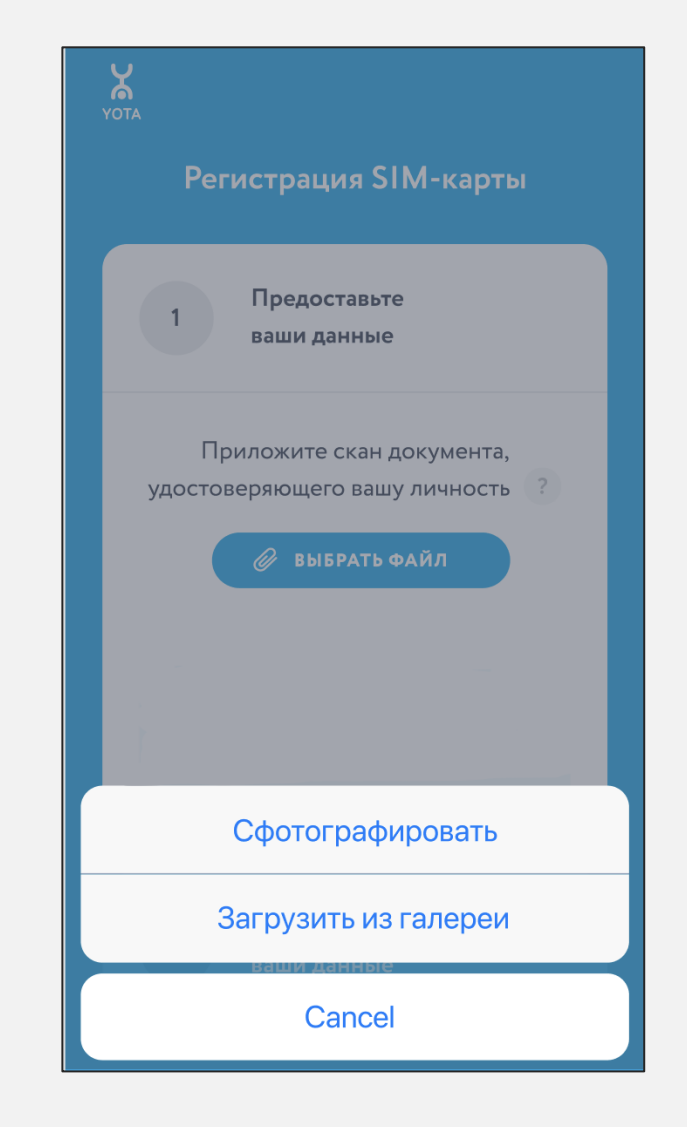

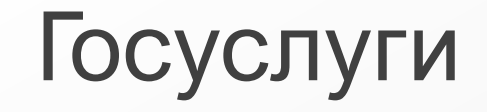

При выборе способа регистрации через «Госуслуги», необходимо пройти авторизацию на портале.

После загрузки документа или авторизации через Госуслуги произойдет автоматический переход на следующий этап

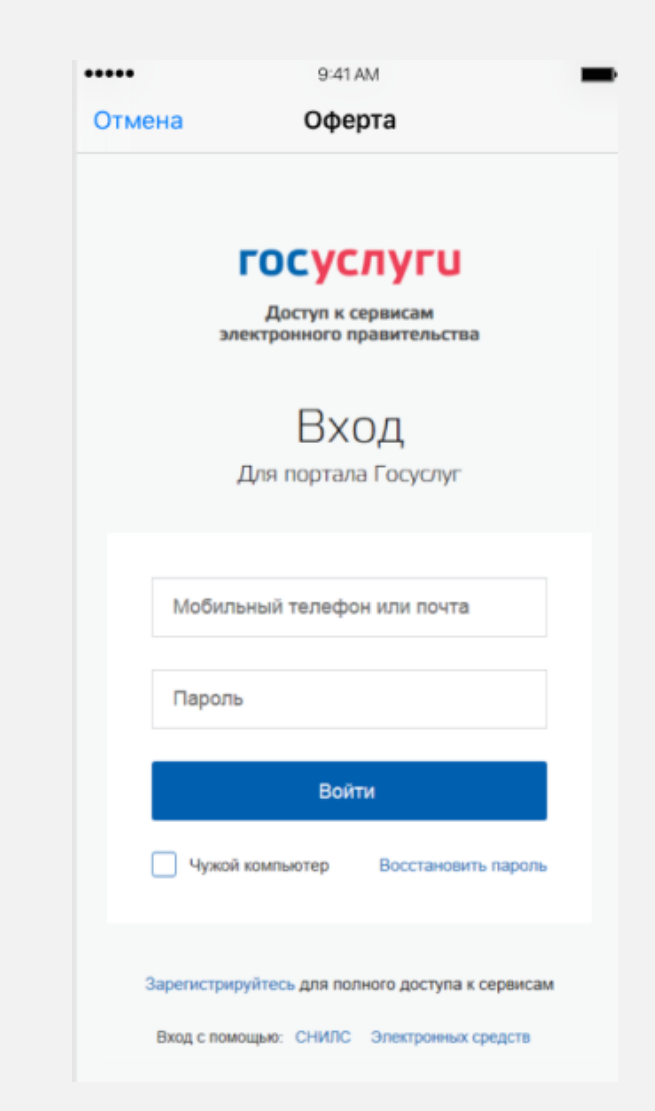

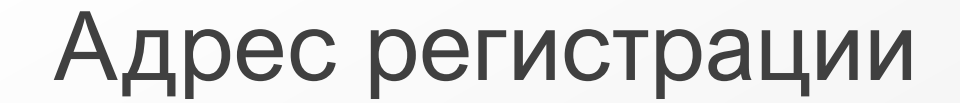

Теперь клиенту необходимо указать **адрес регистрации** и **email**.

Обрати внимание, что на этом же этапе клиент отмечает, хочет ли он **перейти со своим номером**.

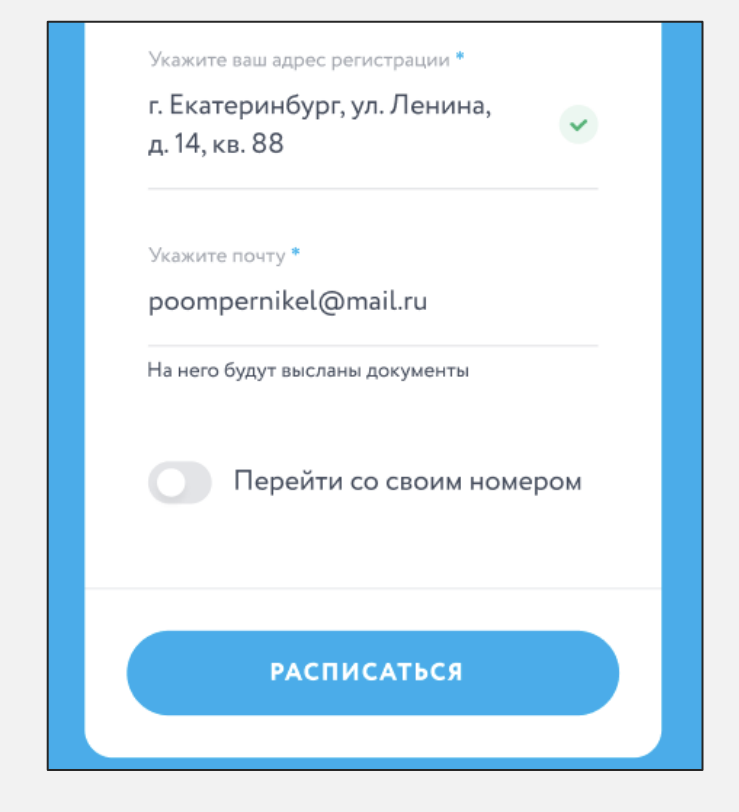

#### Перенос номера

Если клиент выбрал чек-бокс, то у него откроются еще два поля для заполнения – номер телефона и дата переноса номера.

По умолчанию дата ставится автоматически на +9 дней от текущей даты. Раньше той даты, что выбрана автоматически, выбрать не получится.

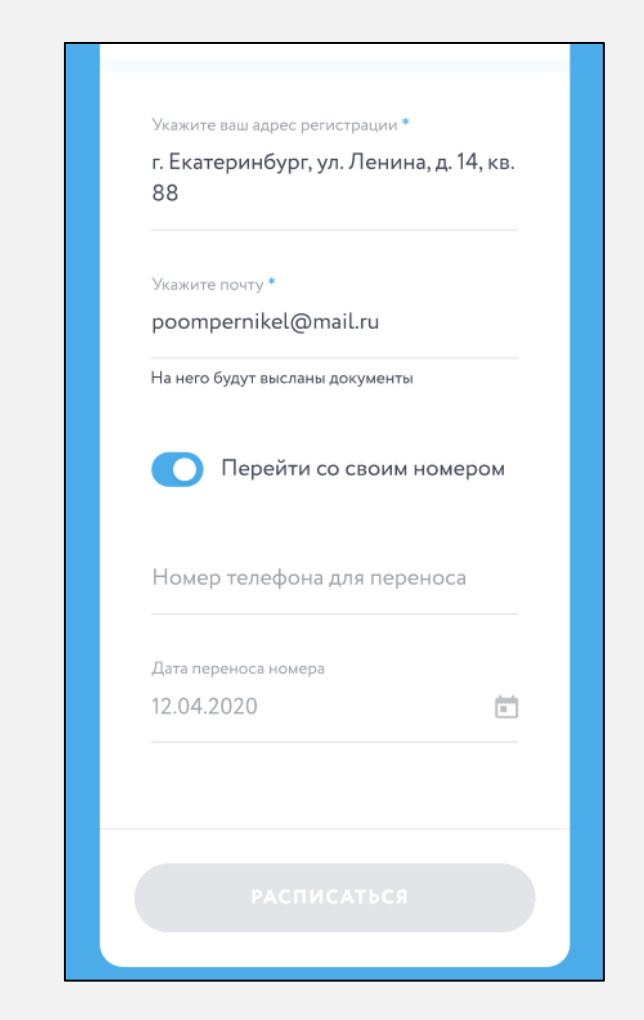

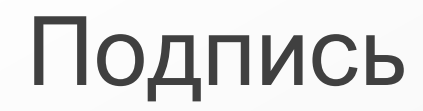

Далее клиенту предлагается подписать документы.

Этим действием клиент подписывает сразу три документа:

- Заявление о выдаче ЭП и согласии на обработку биометрических данных
- Договор оказания услуг выданной ЭП
- Заявление на перенос номера (если установил галочку на перенос)

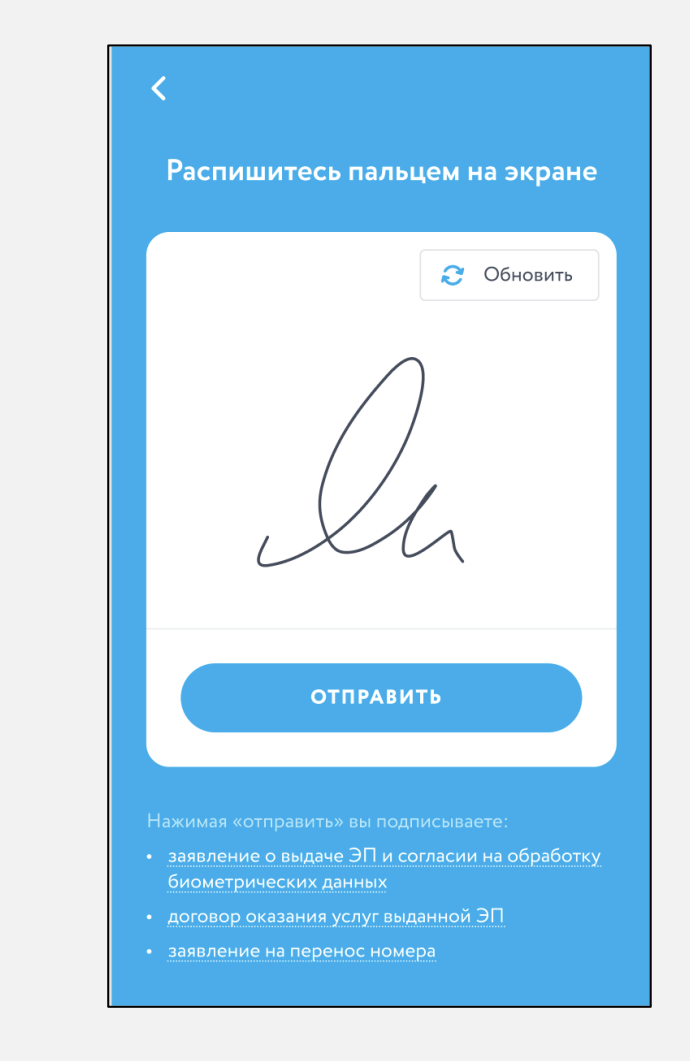

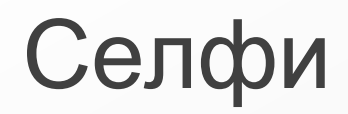

Клиенту необходимо сделать фотографию себя с паспортом.

На фото указан пример того, как делать не стоит – **паспорт не видно.**

На фото должно быть **отчетливо видно и лицо и паспорт.**

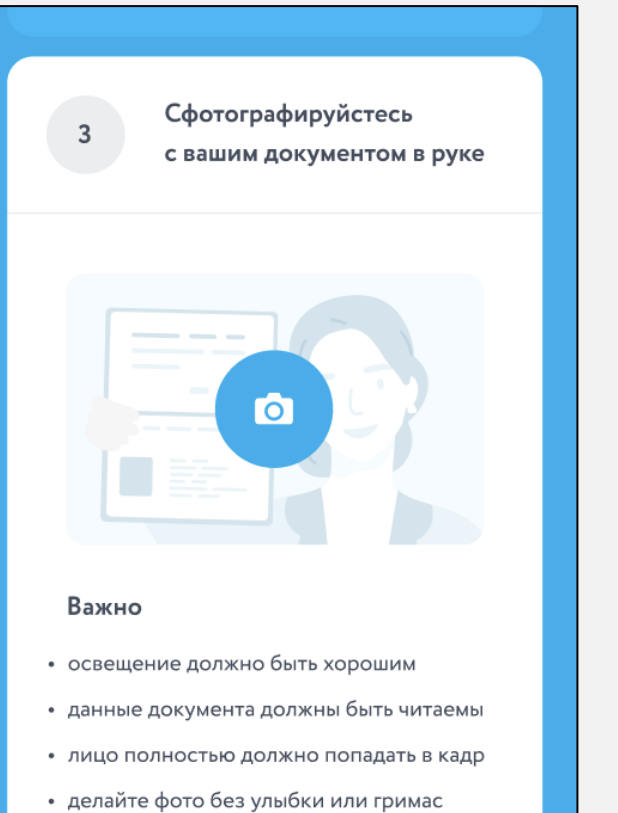

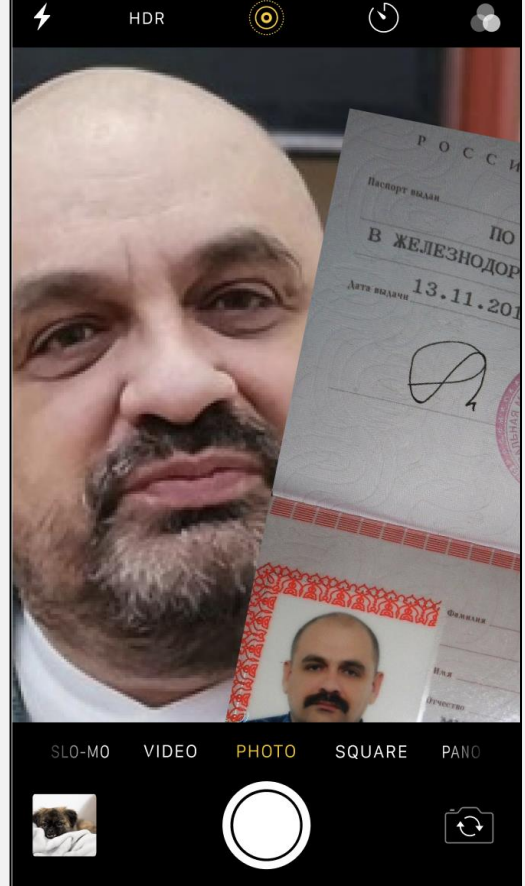

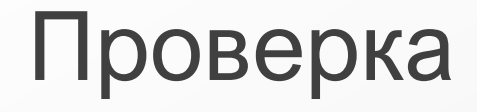

#### Клиент видит, как его селфи загружается

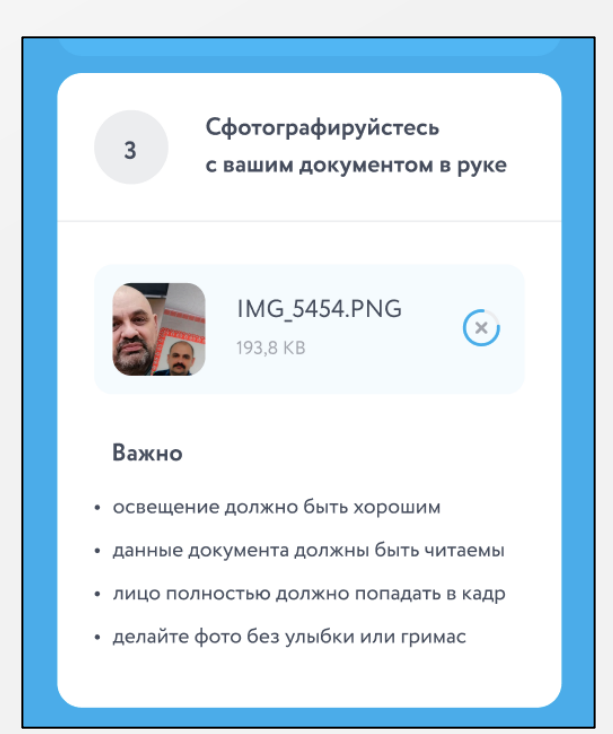

#### И его просят дождаться результата проверки

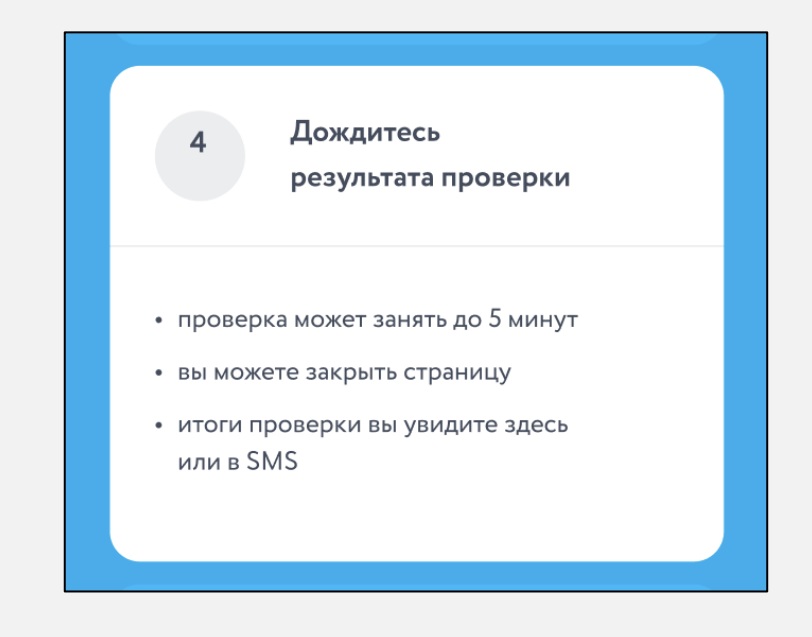

## Активация сим-карты и подключение тарифа

Активировать сим-карту **не нужно**, после проверки сим-карта сразу активируется самостоятельно. Но, после успешной саморегистрации клиенту необходимо подключить тариф.

Как подключить тариф:

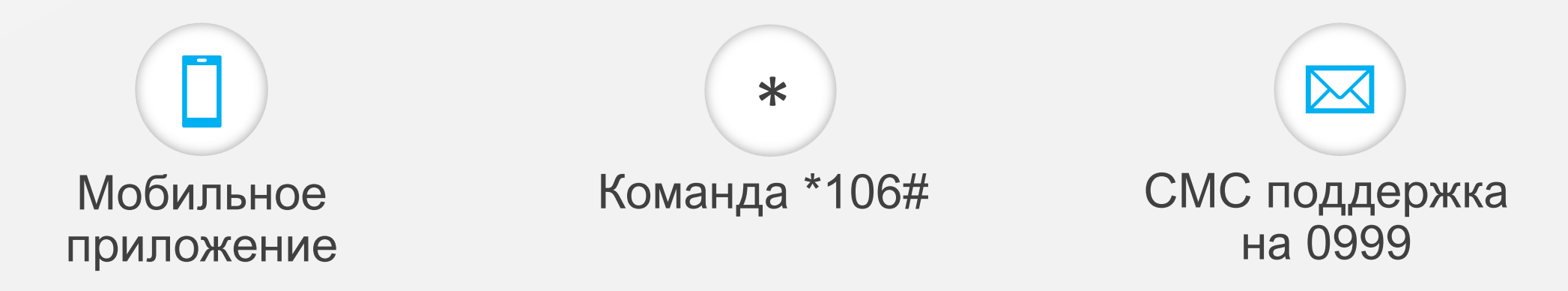

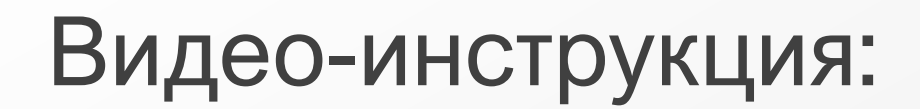

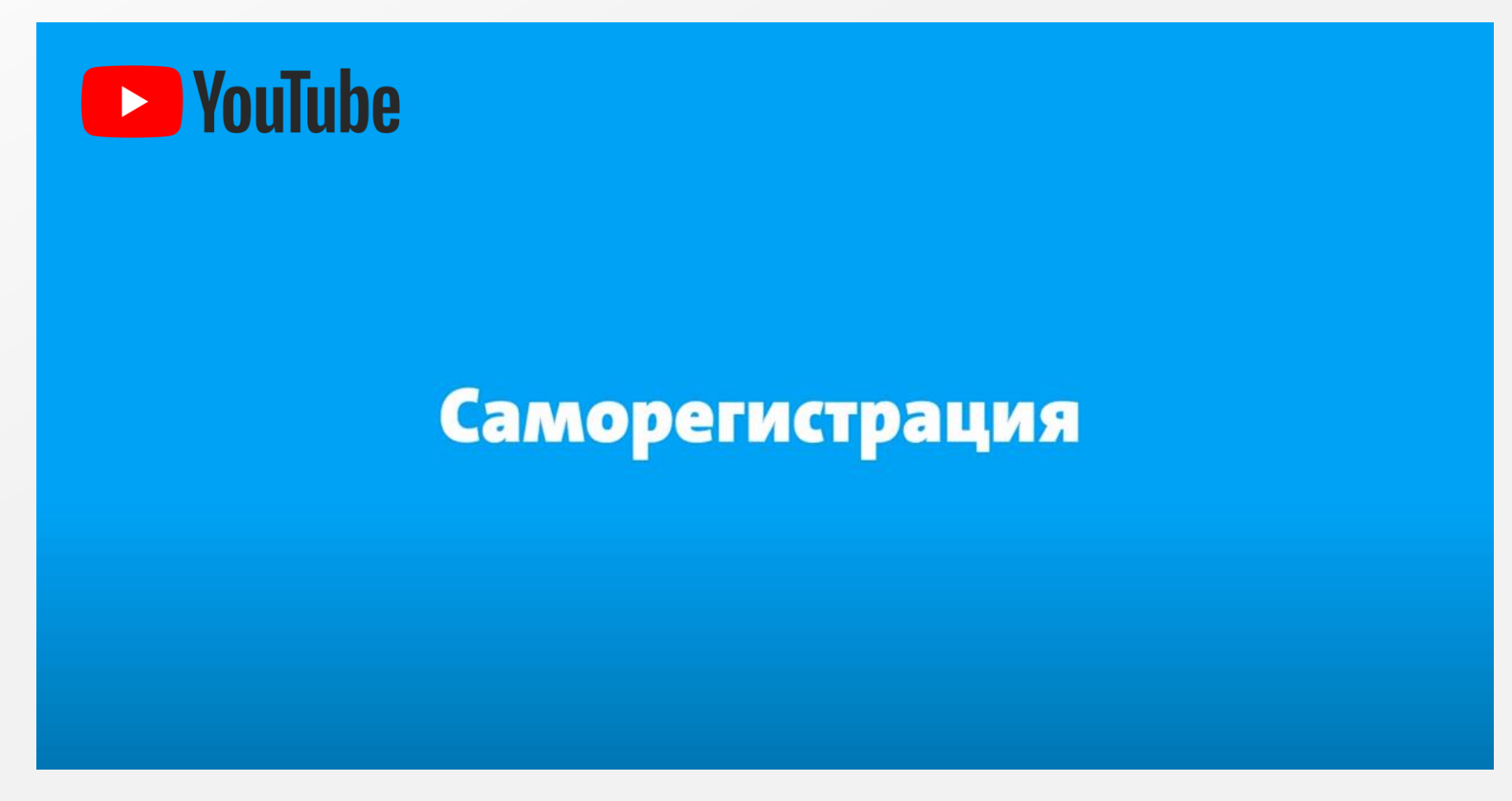

Нажми на изображение, чтобы перейти к ролику

Подписание документов физическим лицом производится дистанционно посредством формирования графического изображения подписи с использованием web-ресурсов Заказчика.

Для оформления документов потенциальный Абонент должен иметь один из перечисленных ниже ДУЛ (документ, удостоверяющий личность):

Документом, удостоверяющим личность гражданина РФ, является:

- паспорт гражданина РФ - для всех лиц, достигших 14 лет.

Документом, удостоверяющим личность иностранных граждан, является:

- паспорт иностранного гражданина.

Также иностранный гражданин должен предъявить документ, подтверждающий право пребывания иностранного гражданина или лица без гражданства (с указанием срока разрешенного пребывания) на территории РФ, далее по тексту - ДППП. К ДППП относятся: виза, миграционная карта, в т. ч. в форме электронного документа, вид на жительство, разрешение на временное пребывание или иной документ, подтверждающий в соответствии с законодательством РФ право иностранного гражданина на пребывание в РФ.

При отсутствии у потенциального Абонента, указанного ДУЛ/ДППП, Абонент не сможет пройти регистрацию.

После регистрации Абоненту на электронную почту, указанную при регистрации, направляются оформленные и подписанные Абонентом документы.

Срок проверки и направления Абоненту подписанных документов не может составлять более 20 МИНУТ.